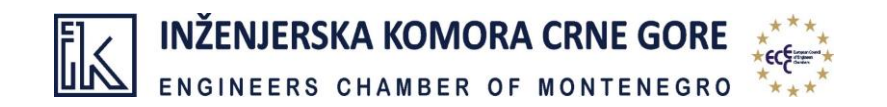

## **UPUTSTVO** ZA REGISTRACIJU ČLANOVA IKCG

NA INTERNET STRANICI INŽENJERSKE KOMORE CRNE GORE

## POSTUPAK REGISTRACIJE

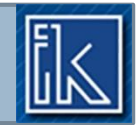

- Najprije posjetite sajt Inženjerske komore Crne Gore [www.ingkomora.me](http://www.ingkomora.me/).
- Na početnoj strani nalazi se prozor "**Log In**".
- Za registraciju korisničkog naloga, kliknite na polje **New user**.

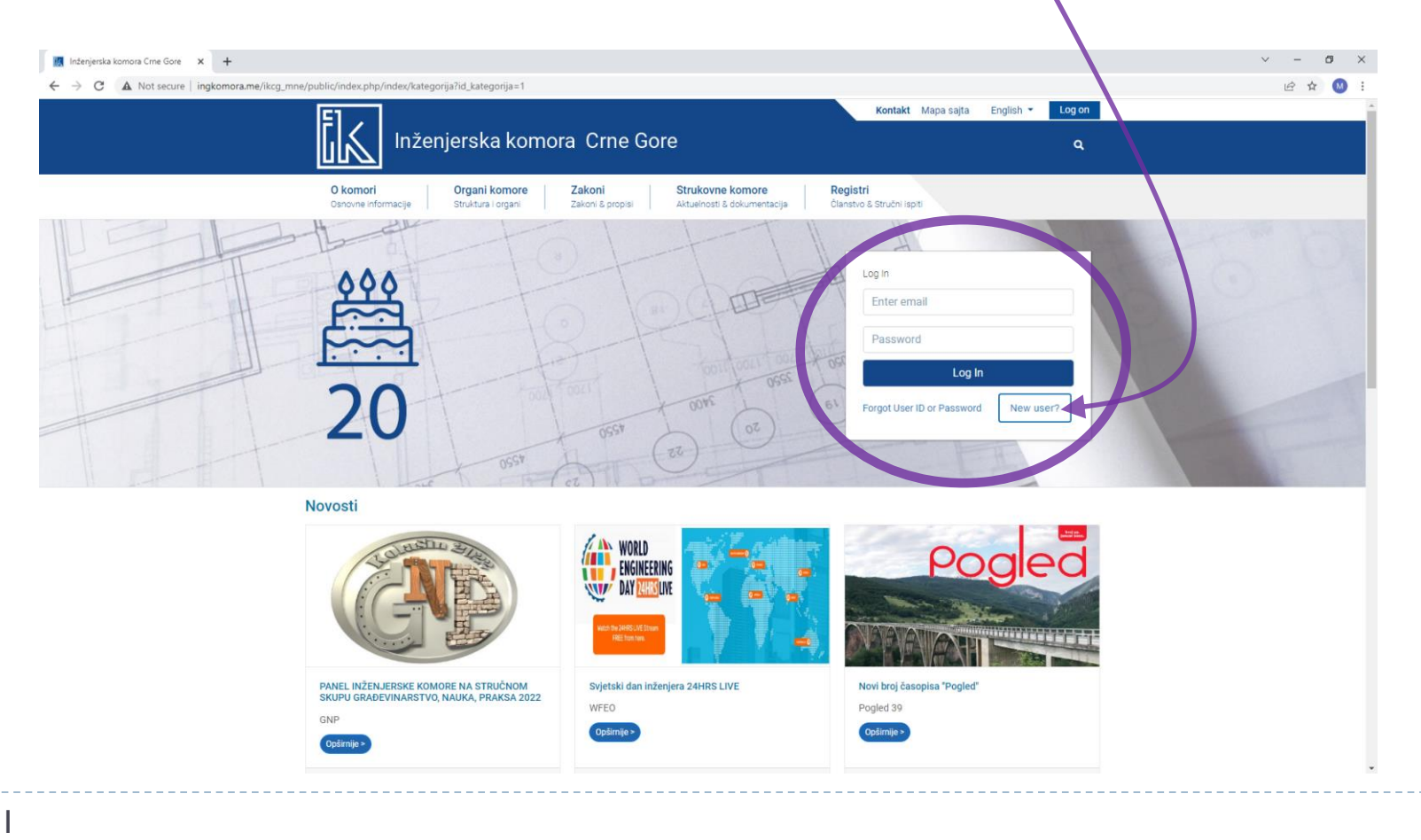

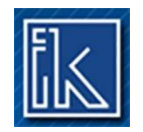

## Dobićete sljedeći prikaz – stranu za aktivaciju korisnika:

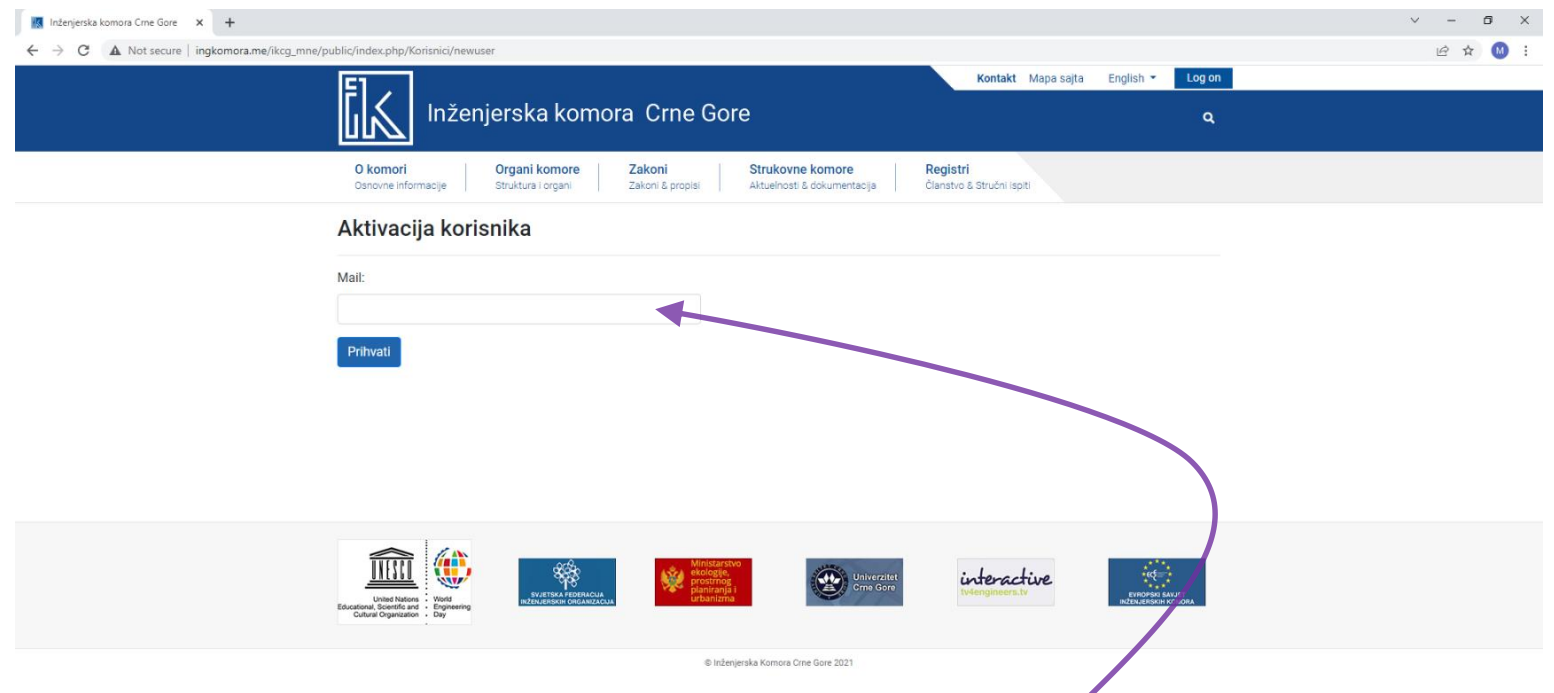

U ponuđenom polju ukucajte validnu **e-mail adresu***\*,* koju ste prethodno prijavlili u Registru članova IKCG.

**\*Napomena: Molimo sve članove/ice da eventualnu promjenu e-mail adrese prijave Sekretarijatu IKCG, prije kreiranja korisničkog naloga.**

Nakon toga, potvrdite klikom na dugme **Prihvati**.

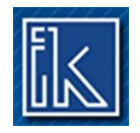

Kada sistem prepozna unesenu e-mail adresu, primićete mail sa *aktivacionim linkom* (provjerite Vaš inbox).

Klikom na primljeni aktivacioni link potvrđujete identifikaciju.

Zatim ćete biti preusmjereni na sljedeći prikaz, sa **Vašim podacima**:

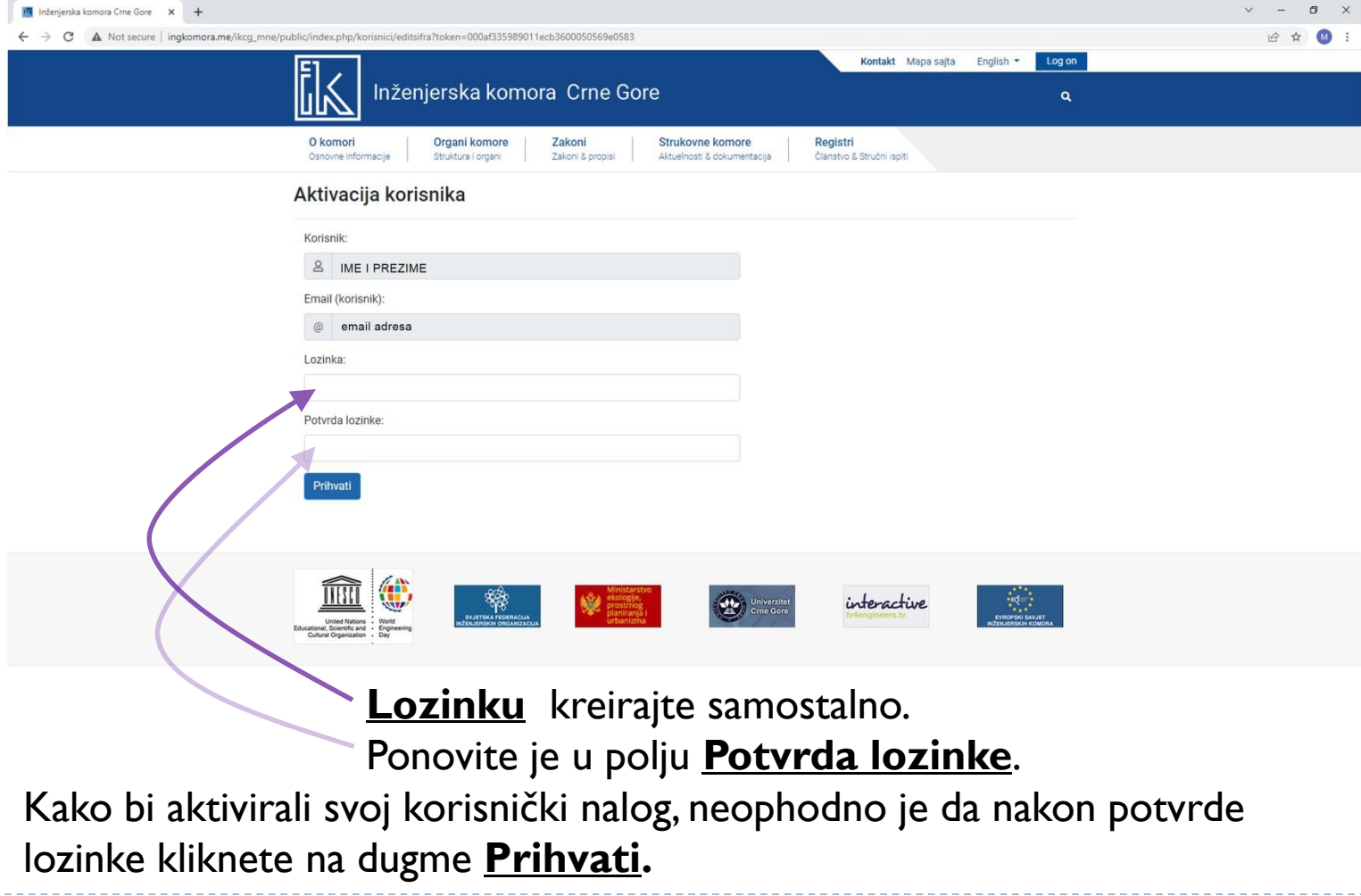

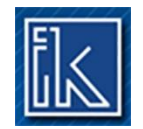

Nakon uspješne registracije, bićete u mogućnosti da, prilikom posjete našem sajtu, jednostavnim ukucavanjem **Vašeg maila i šifre koju ste kreirali**, pristupite svim podacima, kao i da u okviru *Berze poslova* oglasite svoju ličnu prezentaciju u potrazi za zaposlenjem ili u svrhu individualne poslovne promocije.

## **ZAHVALJUJEMO NA REGISTRACIJI!**

Za sva dodatna pitanja vezana za LOG IN, stojimo Vam na raspolaganju u Sekretarijatu Komore. Budite slobodni da nas kontaktirate

> putem maila: [ing.komora@t-com.me](mailto:ing.komora@t-com.me) ili [marija.stjepcevic@ikcg.co.me](mailto:marija.stjepcevic@ikcg.co.me) kao i na brojeve tel: +382 20 228 295 i +382 67 331-335.

Napomena:

Opcija Log in je dostupna samo članovima/icama IKCG sa statusom "AKTIVAN", odnosno sa izmirenom obavezom plaćene članarine.